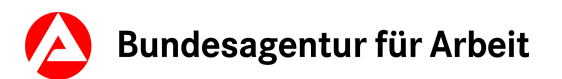

## planet-beruf.de

Meine Zukunft. Meine Ausbildung.

#### **Unterrichtsidee: Mit "Abenteuer Berufe" den BiZ-Besuch vorbereiten**

### **Über "Abenteuer Berufe" in die Berufswelt im BiZ einsteigen**

#### **Ziele:**

- Die Jugendlichen bereiten sich auf einen Besuch im Berufsinformationszentrum (BiZ) vor.
- Die Schüler/innen erkunden mit dem Tool **Abenteuer Berufe** vorab ihr Interesse für **Berufsfelder**
- Sie identifizieren erste berufliche Interessen.

#### **Beschreibung:**

Mithilfe eines Arbeitsblattes verschaffen sich die Schüler/innen einen Überblick über die Angebote im Berufsinformationszentrum. Sie bereiten ihren Besuch dort vor, indem sie mit dem Tool **Abenteuer Berufe** Berufsfelder, Teilberufsfelder und Berufe identifizieren, über die sie sich vor Ort informieren möchten.

#### **1. Vorbereitung**

- Besuchen Sie ggf. vorab ein BiZ.
- Machen Sie sich mit dem Tool **[Abenteuer Berufe](https://abenteuer-berufe.planet-beruf.de/)** vertraut.
- Vereinbaren Sie einen Termin mit Ihrer Klasse in Ihrem Berufsinformationszentrum.
- Buchen Sie einen Computerraum in Ihrer Schule oder stellen Sie internetfähige Endgeräte bzw. Computer bereit.
- Drucken Sie das Arbeitsblatt "Plane deinen BiZ-Besuch" als Klassensatz aus.

#### **2. Einstieg: Vorstellung des Berufsinformationszentrums und Bearbeitung des Arbeitsblatts "Plane deinen BiZ-Besuch"**

Erkunden Sie zum Einstieg mit Ihren Schülerinnen und Schülern den Beitrag **"Schau im BiZ vorbei"** [auf planet-beruf.de. Er stellt die Möglichkeiten und Themenbereiche im BiZ vor. Die](https://planet-beruf.de/schuelerinnen/was-will-ich-was-kann-ich/schritt-fuer-schritt-zum-beruf/berufsberatung-und-biz/informieren-das-berufsinformationszentrum-biz)  Jugendlichen erfahren, dass sie hier Infomaterial mit vielen regionalen Informationen und Adressen zur Berufswahl finden. Weisen Sie die Schüler/innen darauf hin, dass man auf der Webseite des BiZ diese Informationen auch zum Download findet, z.B. die [Berufsfeldübersichten "Berufe im Überblick"](https://www.arbeitsagentur.de/bildung/download-center-biz-berufsfelduebersichten).

Teilen Sie anschließend das Arbeitsblatt "Plane deinen BiZ-Besuch" in der Klasse aus. Fordern Sie Ihre Schüler/innen im Anschluss daran auf, unter Schritt 1 zu notieren, welche Themeninseln sie vor Ort erkunden möchten.

#### **3. Mit dem Tool "Abenteuer Berufe" Berufsfelder kennenlernen**

Verschaffen Sie sich gemeinsam mit Ihrer Klasse einen Überblick über die Berufsfelder. Starten Sie dazu **Abenteuer Berufe** mit Registrierung. Jede/r Schüler/in legt sich ein eigenes Konto an. Damit lässt sich der Spielstand speichern und zum Beispiel die im Unterricht begonnene Entdeckungsreise auf dem privaten Endgerät fortsetzen. Schauen Sie sich mit Ihrer Klasse mithilfe eines Präsentationsmediums ein Berufsfeld Ihrer Wahl genauer an.

#### **Tipp**: In der Desktopversion finden Sie den Namen des Berufsfelds einfacher mit der Mouseover-Funktion.

planet-beruf.de > Lehrkräfte und BO-Coaches > Berufswahl-Unterricht > Unterricht mit planet-beruf.de > Unterrichtsideen > Unterrichtsidee: Mit Abenteuer Berufe den BiZ-Besuch vorbereiten

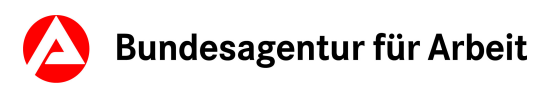

# planet-beruf.de

Meine Zukunft. Meine Ausbildung.

Fordern Sie anschließend jede/n Schüler/in auf, fünf weitere magische Gegenstände aus Berufsfeldern ihrer Wahl zu sammeln. Halten Sie die Schüler/innen an, sich ihre persönliche Ergebnisliste anzeigen zu lassen und abzuspeichern. Hier werden die Berufsfelder und Berufe aufgelistet, die sie sich näher angesehen haben. Geben Sie Ihrer Klasse für diese Aufgabe 30 - 35 Minuten Zeit.

#### **4. Weiterbearbeitung des Arbeitsblatts "Plane deinen BiZ-Besuch" als Hausaufgabe**

Fordern Sie die Schüler/innen zur Weiterarbeit an dem Arbeitsblatt "Plane deinen BiZ-Besuch" auf. Auf Grundlage ihrer/seiner persönlichen Ergebnisliste notiert jede/r Schüler/in unter Schritt 2 des Arbeitsblattes drei Berufsfelder und unter Schritt 3 drei Berufe, über die sie/er sich im BiZ vertiefter informieren möchte.

#### **5. Das nehme ich mit ins BiZ**

Die Schüler/innen nehmen das Arbeitsblatt zu ihrem gemeinsamen BiZ-Besuch mit. Zu den ausgewählten Berufsbildern und ihren Anforderungen führen sie im BiZ eine weiterführende Recherche durch. Dazu nutzen sie die vorhandenen (digitalen) Informationsangebote. Ihre Rechercheergebnisse tragen die Jugendlichen unter Schritt 4 des Arbeitsblattes ein. Ermuntern Sie die Schüler/innen, bei Fragen auch die Fachkräfte im BiZ ansprechen. Weisen Sie Ihre Klasse darauf hin, dass sie zur weiteren Vorbereitung bereits online einen Blick in die 27 Flyer der **[Berufsfeldübersichten "Berufe im Überblick"](https://www.arbeitsagentur.de/bildung/download-center-biz-berufsfelduebersichten)** werfen können, die auch im BiZ ausliegen. Sie bieten einen Überblick über alle zugeordneten Berufe.

#### **6. Reflexion**

Planen Sie nach dem Besuch des Berufsinformationszentrums eine Möglichkeit der Reflexion ein, beispielsweise über eine Diskussion oder offene Gesprächsrunde. Welche Fortschritte haben die Jugendlichen gemacht?, Was haben sie erfahren? Die Ergebnisse der Reflexion können im Berufswahlordner festgehalten werden.

#### **Die Unterrichtsidee auf einen Blick:**

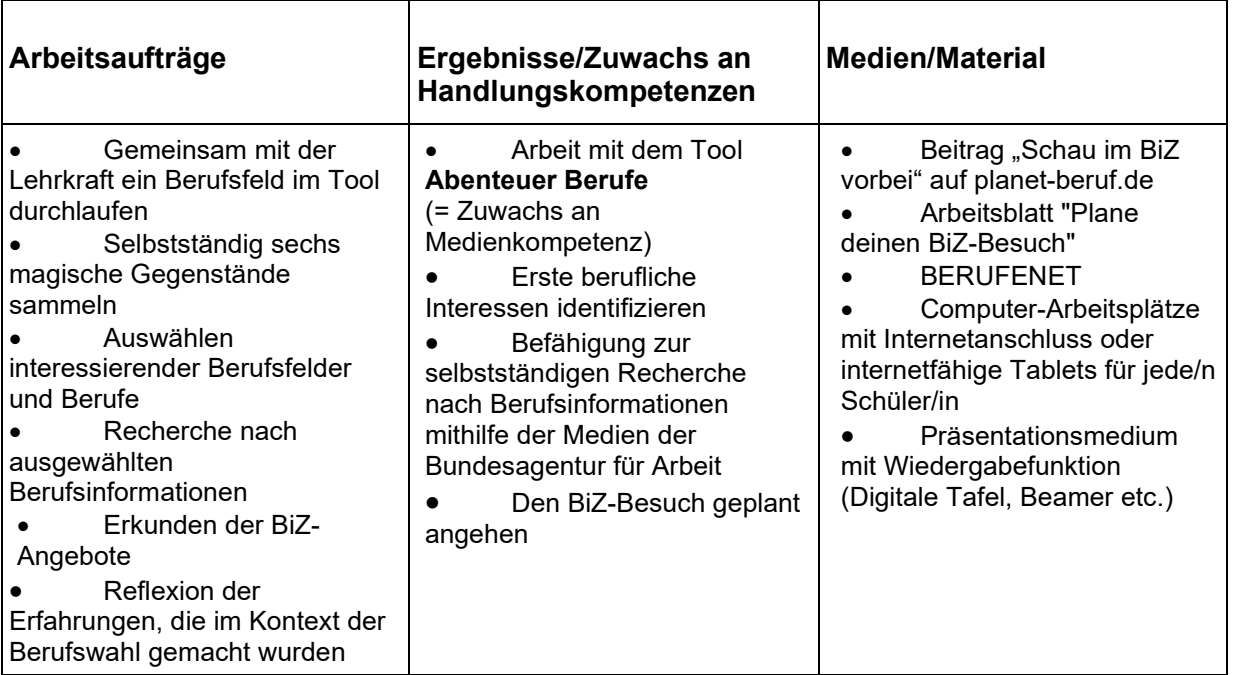

planet-beruf.de > Lehrkräfte und BO-Coaches > Berufswahl-Unterricht > Unterricht mit planet-beruf.de > Unterrichtsideen > Unterrichtsidee: Mit Abenteuer Berufe den BiZ-Besuch vorbereiten

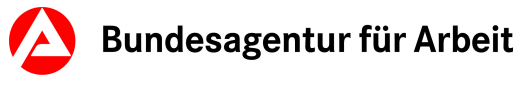

#### **Arbeitsblatt**

#### **Plane deinen BiZ-Besuch**

**Das Berufsinformationszentrum (BiZ) ist die beste Anlaufstelle, wenn du dich zum Thema Ausbildung und Beruf informieren willst. Mit dem Arbeitsblatt bereitest du dich vor und kommst bei deinem Besuch schneller voran.** 

**Schritt 1:** Im BiZ gibt es vier Themeninseln. Notiere dir, welche du besuchen möchtest und was du dort erfahren willst:

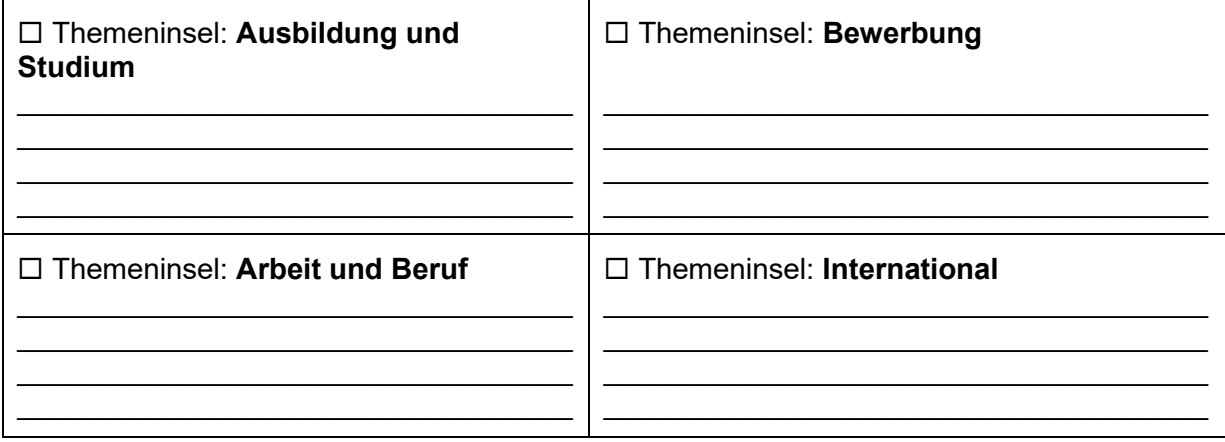

**Schritt 2:** Welche Berufsfelder interessieren dich? Schaue dazu in deine Ergebnisliste von **Abenteuer Berufe**. Schreibe drei auf, die dich interessieren.

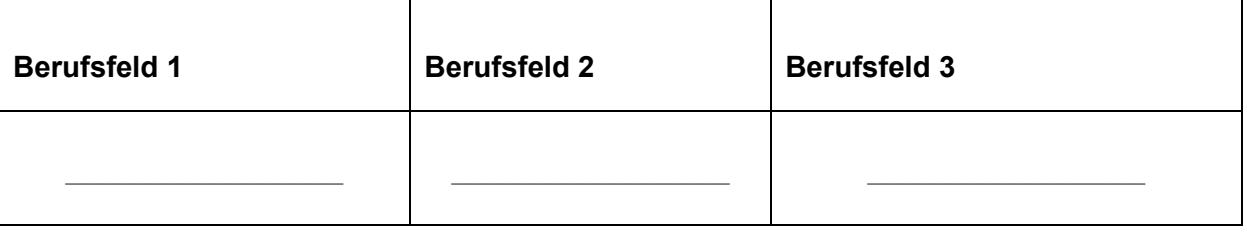

**Schritt 3:** Suche in den Berufsfeldern, die dich interessieren, nach drei Berufen, die du dir im BiZ näher ansehen willst. Schreibe sie hier auf.

 $\_$  , and the set of the set of the set of the set of the set of the set of the set of the set of the set of the set of the set of the set of the set of the set of the set of the set of the set of the set of the set of th  $\_$  , and the set of the set of the set of the set of the set of the set of the set of the set of the set of the set of the set of the set of the set of the set of the set of the set of the set of the set of the set of th  $\_$  , and the set of the set of the set of the set of the set of the set of the set of the set of the set of the set of the set of the set of the set of the set of the set of the set of the set of the set of the set of th

**Schritt 4:** Rufe im BiZ an einem Computerarbeitsplatz unter

**www.berufenet.arbeitsagentur.de** das BERUFENET auf. Unter **Zugangsvoraussetzung » Zugang zur Ausbildung »** erfährst du mehr zum gewünschten Schulabschluss**.** Unter **Ausbildung » Ausbildungsdauer/-abschluss** findest du Infos zur Dauer der Ausbildung. Berufe, die Ähnlichkeiten mit deinem Wunschberuf haben, suchst du unter **Ausbildung » Alternativen » Ähnliche Ausbildungen**. Nutze auch andere im BiZ vorhandene Informationsangebote zu deiner Recherche.

Trage drei Ausbildungsberufe und Informationen zu ihnen in die folgenden Tabellen ein.

planet-beruf.de > Lehrkräfte und BO-Coaches > Berufswahl-Unterricht > Unterricht mit planet-beruf.de > Unterrichtsideen > Unterrichtsidee: Mit Abenteuer Berufe den BiZ-Besuch vorbereiten

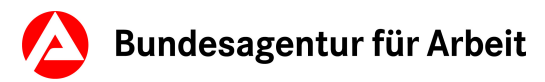

#### **Tabelle 1**

#### **Infos zum Ausbildungsberuf \_\_\_\_\_\_\_\_\_\_\_\_\_\_\_\_\_\_\_\_\_\_\_\_\_\_\_\_\_\_\_\_\_**

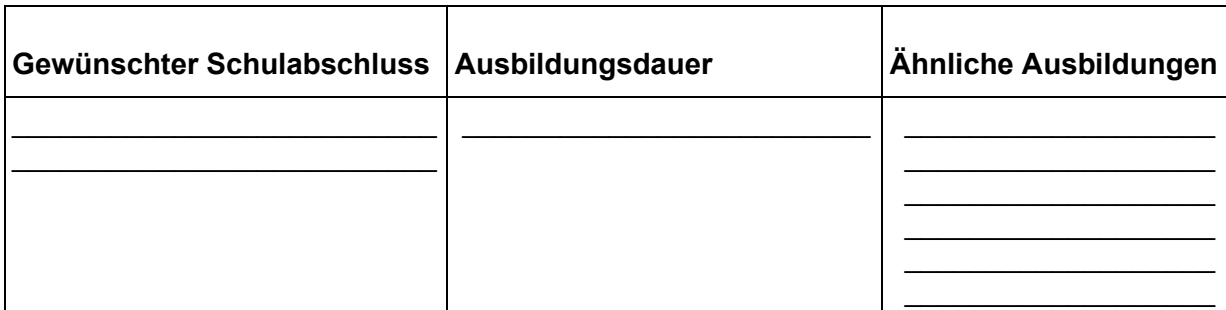

#### **Tabelle 2:**

#### **Infos zum Ausbildungsberuf \_\_\_\_\_\_\_\_\_\_\_\_\_\_\_\_\_\_\_\_\_\_\_\_\_\_\_\_\_\_\_\_\_**

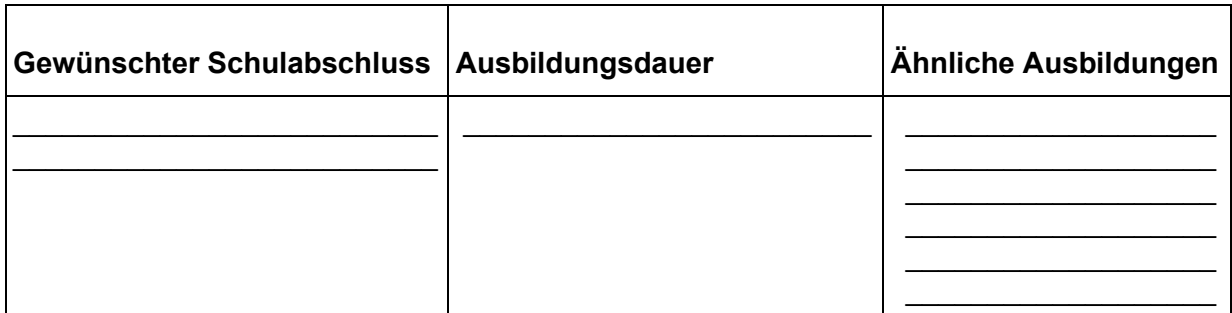

#### **Tabelle 3:**

#### **Infos zum Ausbildungsberuf \_\_\_\_\_\_\_\_\_\_\_\_\_\_\_\_\_\_\_\_\_\_\_\_\_\_\_\_\_\_\_\_\_**

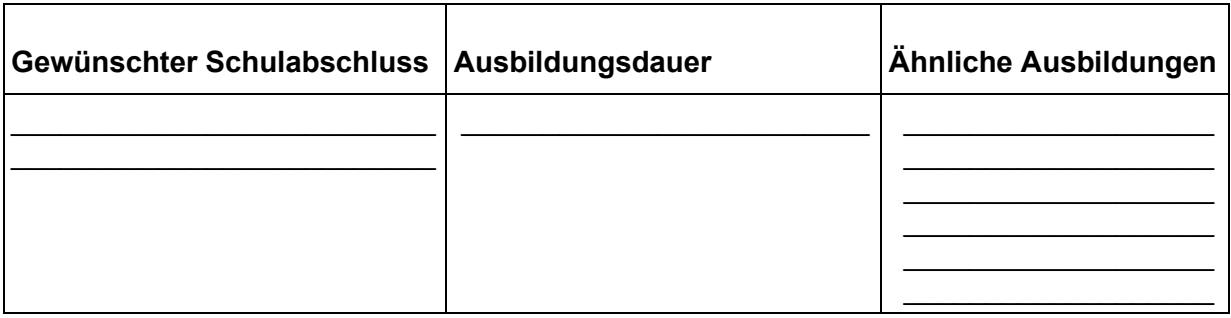